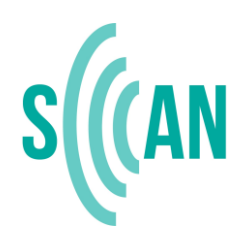

Platforms, Experts, Tools: Specialised Cyber-Activists Network

# **ONLINE USER GUIDE**

## **For using automated technologies in monitoring hate speech content**

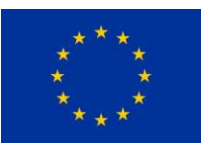

Project funded by the European Union's Rights, Equality and Citizenship Programme (2014-2020)

## <span id="page-1-0"></span>**About the Project**

The EU-funded project sCAN – Platforms, Experts, Tools: Specialised Cyber-Activists Network (2018-2020), coordinated by Licra (International League Against Racism and Antisemitism), aims at gathering expertise, tools, methodology and knowledge on cyber hate and developing transnational comprehensive practices for identifying, analysing, reporting and counteracting online hate speech. This project draws on the results of successful European projects already realised, for example the project "Research, Report, Remove: Countering Cyber-Hate phenomena" and "Facing Facts", and strives to continue, emphasize and strengthen the initiatives developed by civil society for counteracting hate speech.

Through cross-European cooperation, the project partners are enhancing and (further) intensifying their fruitful collaboration. The sCAN project partners are contributing to selecting and providing relevant automated monitoring tools to improve the detection of hateful content. Another key aspect of sCAN is the strengthening of the monitoring actions (e.g. the monitoring exercises) set up by the European Commission. The project partners are also jointly gathering knowledge and findings to better identify, ex-plain and understand trends of cyber hate at a transnational level. Furthermore, this project aims to develop cross-European capacity by providing e-learning courses for cyber-activists, moderators and tutors through the Facing Facts Online platform.

**sCAN** is implemented by ten different European partners, namely ZARA – Zivilcourage und Anti-Rassismus-Arbeit from Austria, CEJI – A Jewish contribution to an inclusive Europe from Belgium, Human Rights House Zagreb from Croatia, Romea from Czech Republic, Licra – International League Against Racism and Antisemitism and Respect Zone from France, jugendschutz.net from Germany, CESIE from Italy, Latvian Centre For Human Rights from Latvia and the University of Ljubljana, Faculty of Social Sciences from Slovenia.

**The sCAN** project is funded by the European Commission Directorate – General for Justice and Consumers, within the framework of the Rights, Equality and Citizenship (REC) Programme of the European Union.

#### **Legal Disclaimer**

This user guide was funded by the European Union's Rights, Equality and Citizenship Programme (2014-2020).

The content of the user guide represents the views of the authors only and is the sole responsibility of the scan project consortium. The European Commission does not accept any responsibility for use that may be made of the information it contains.

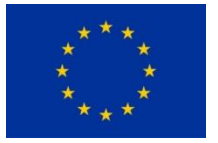

**Project funded by the European Union's Rights, Equality and Citizenship Programme (2014-2020**

## **Table of contents**

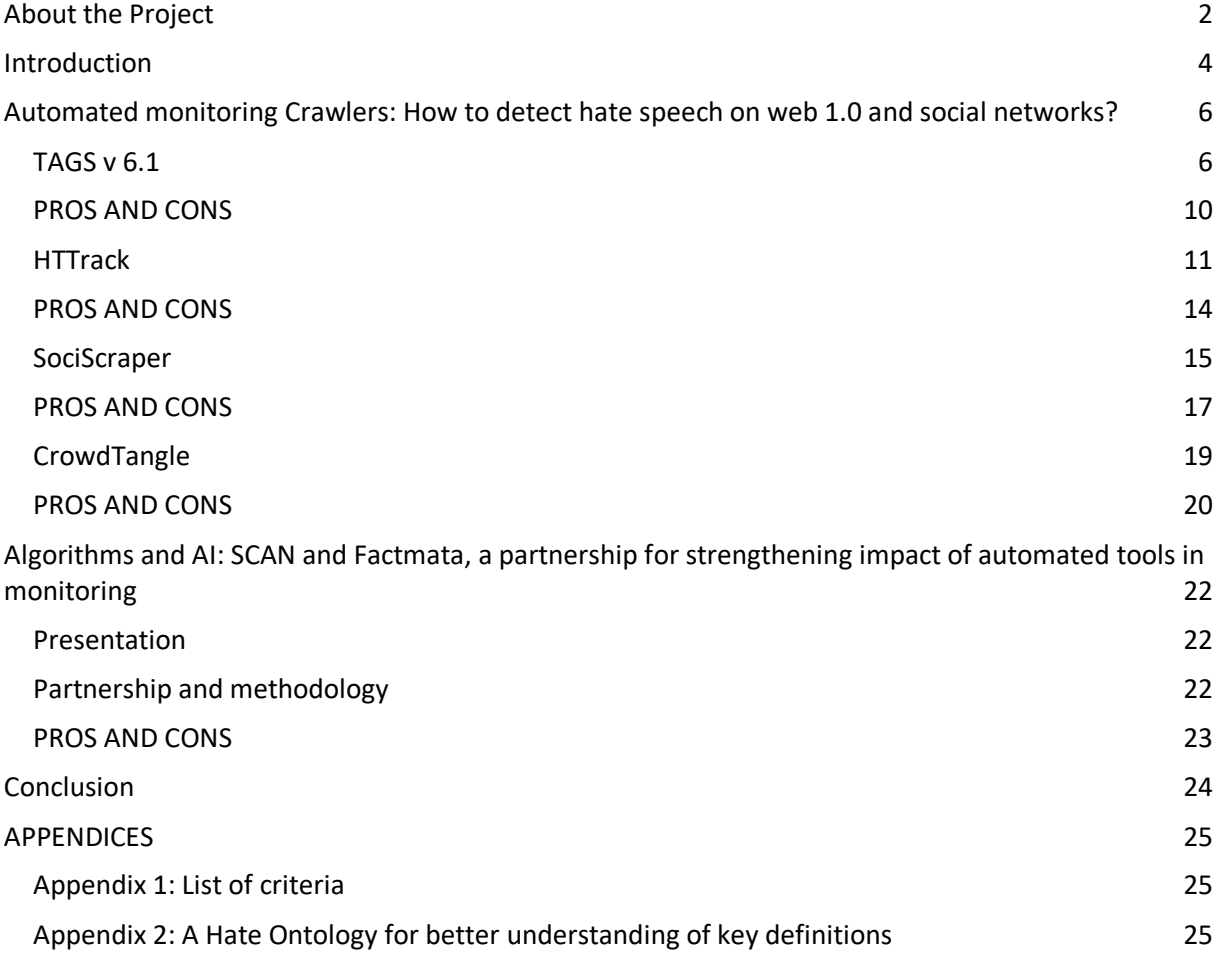

## <span id="page-3-0"></span>**Introduction**

Automated technologies that provide civil society organisations with a better environment in conducting monitoring projects are at the heart of a new complementary way to tackle online hate speech. This user guide has the purpose of presenting and explaining how a selection of existing automated tools that are straightforward for non-governmental organisations, Human rights and antiracist activists can be used for monitoring online hateful content.

There are a range of automated monitoring tools for the detection of online hate speech as for example web spidering, crawlers, artificial intelligence (AI). Social media tend to develop AI tools and algorithms as a new technology to moderate online content in an efficient way.

Nonetheless, these various ways are not easily accessible to civil society organisations and activists: consideration must be given to human capital, materials, resources and language challenges. Most NGOs do not have an IT desk or coding skills. Another key-element is the level of privacy of each platform. This level has direct consequences on possibilities for using automated technologies. The more public and open a social network is (as for example Twitter), the more effective is using automated monitoring tools.

It is also important to bear in mind that automated monitoring tools cannot be considered as the only efficient way to tackle online hate speech. Evading hate speech detection is possible not only by corrupting and coding text, but also by attacking a machine learning system itself. Moreover, human contribution in terms of knowledge, adaptation capacity and analysis are still crucial in monitoring hate speech.

In the framework of the sCAN project, jugendschutz.net and Licra have developed a common methodology in order to test a selection of automated tools.

This testing exercise has been organised in two different campaigns: the first one dedicated to crawlers and the second one dedicated to the AI developed by a partner company, Factmata. The main objective of this work is to provide objective elements regarding the accuracy and relevance of the selected tools in order to integrate them in the SCAN consortium monitoring task.

• The first campaign has been organised at the beginning of the project for two months, in September and October 2018. This campaign was focused on testing several crawlers on platforms part of the Code of Conduct with the integration of relevant key words selected for the hate ontologies report. The SCAN consortium has developed hate ontologies in nine different languages to reflect national context and usual practices by users spreading hate speech. In order to select these keywords, each organisation part of the project had to identify users' trends – in terms of words, theories, rhetoric, etc. - in expressing hate towards individuals and groups. Due to the very quick evolution of hate speech vocabulary, the sCAN consortium plays a significant role in data collection. A non-exhaustive list of criteria has been defined regarding the choice of automated tools before their testing, in

two phases: price of the crawler/software, training, skills needed, manual assistance, results regarding hate speech categories, time, bugs and issues, pros and cons, linguistic settings (see annex).

- The second campaign has been launched from December 2018 until the end of this project. For this campaign, a partnership has been developed with the Company Factmata which proposed a technology mixing artificial intelligence, algorithm and expert knowledge to deal with hate speech, propaganda and fake news. jugendschutz.net and Licra have contributed as part of the community of users for fact-checking content for quality with the help of their AI algorithm. For this second testing phase, due to the algorithm, the test has been made with English content. Nonetheless, thanks to the partnership developed with Factmata, next steps would be to train the tool in other languages.
- In addition to these two testing campaigns, it was also crucial to share and disseminate online tools developed by civil society organisations and networks. As a consequence, an online tutorial training has been proposed to the consortium in order to use the INACH database from the 2<sup>nd</sup> monitoring exercise organised in May and June 2019.

The sCAN project focuses on available and inexpensive tools with a comprehensive interface in order to improve the monitoring process and collection of data. In this report, we will present available tools designed to counter hate speech and to improve hate speech removal's prospects

## <span id="page-5-0"></span>**Automated monitoring Crawlers: How to detect hate speech on web 1.0 and social networks?**

*The following automated monitoring tools have been chosen for the first testing campaign of the project. They have been selected in order to match the expectations of NGOs and activists wanting a first-hand tool for detecting online content without technical expertise. The following list is of course non-exhaustive.*

## <span id="page-5-1"></span>*TAGS v 6.1*

TAGS v 6.1 is a crawler dedicated to Twitter. The crawler allows users to set up and run an automated collection of

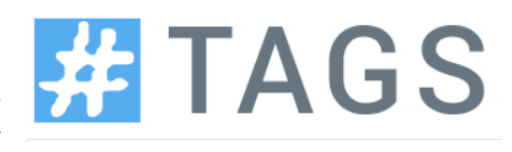

search results on Twitter. It scrapes data by keywords/expressions, which are recorded in a Google Spreadsheet. The excel sheet offers information related to the account, tweet, date, retweet and sometimes other type of information if the user made it public (e.g. URL, retweet, language, location of the user, account name, etc.).

#### **PREREQUISITES:**

For using this tool, you will need:

- 1. To create/use a Gmail alias account with space capacity,
- 2. To create/use a Twitter alias account linked to this Gmail account (same mail address for both accounts),
- 3. To open both accounts in your web browser (Chrome, Firefox or Safari).

#### **STEP 1:**

1. Click on the [following link](https://tags.hawksey.info/)

Notice: TAGS is a free Google Sheet template which lets you setup and run an automated collection of search results from Twitter thanks to key words.

#### **STEP 2:**

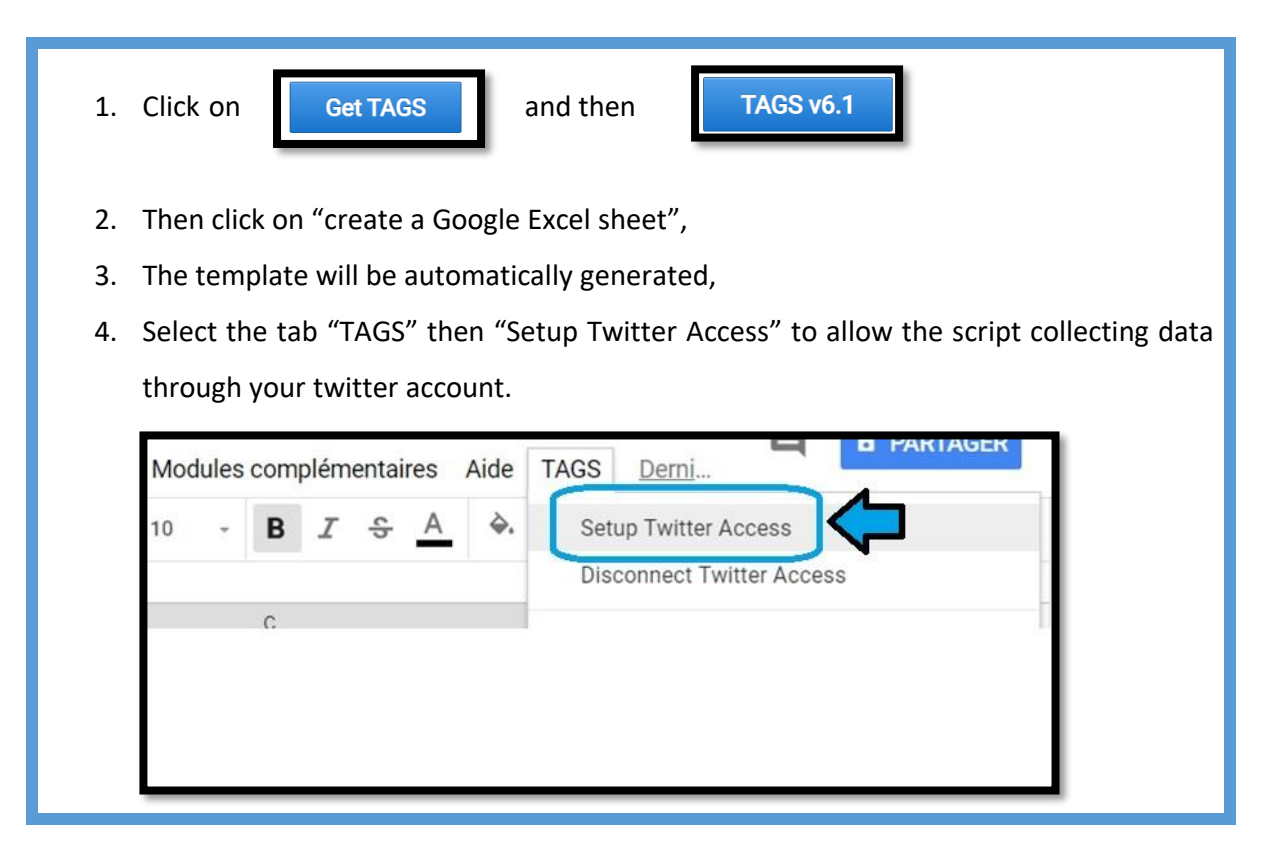

Notice: Your web browser may request a validation for the operation (security access).

#### **STEP 3:**

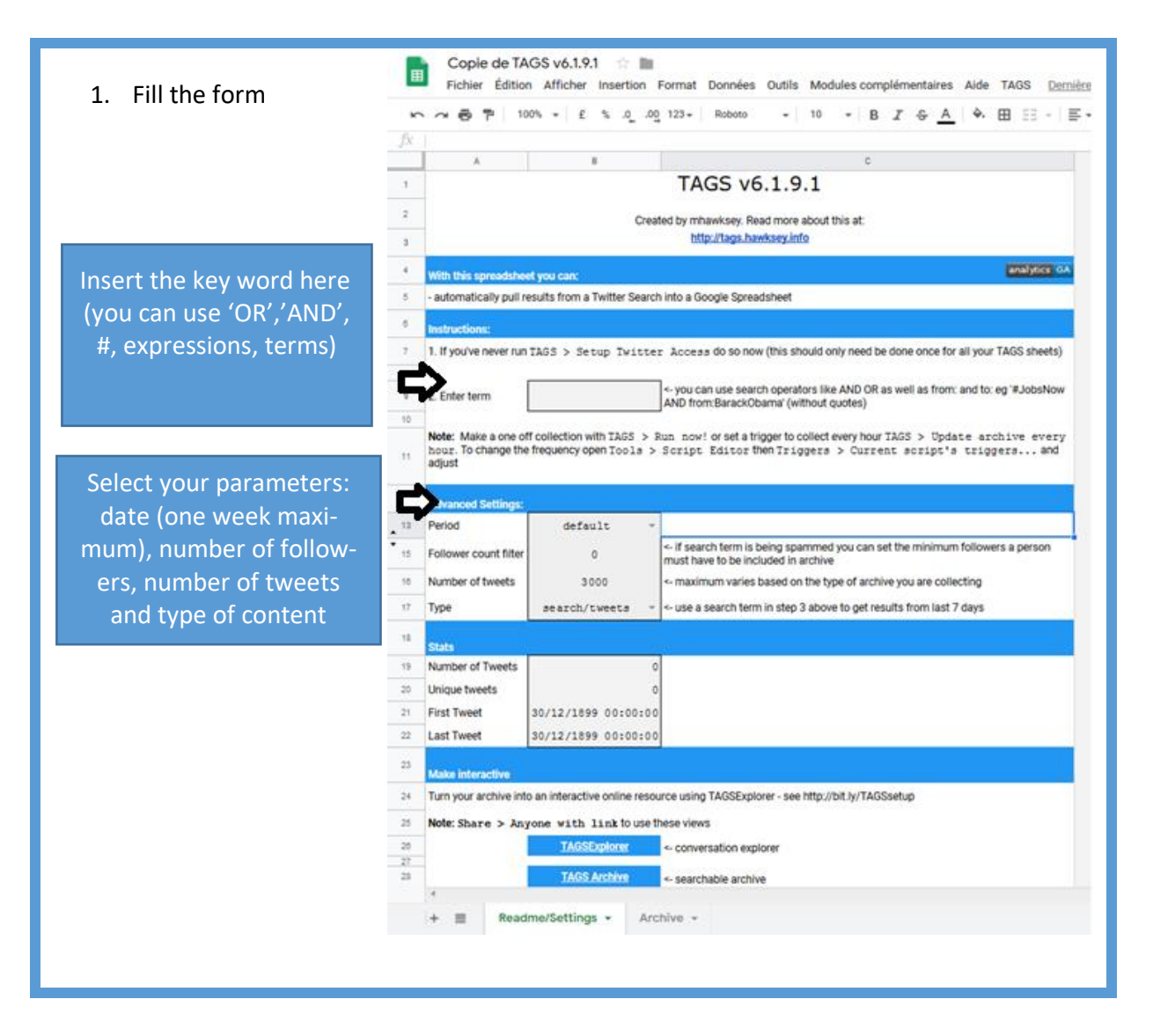

#### **STEP 4:**

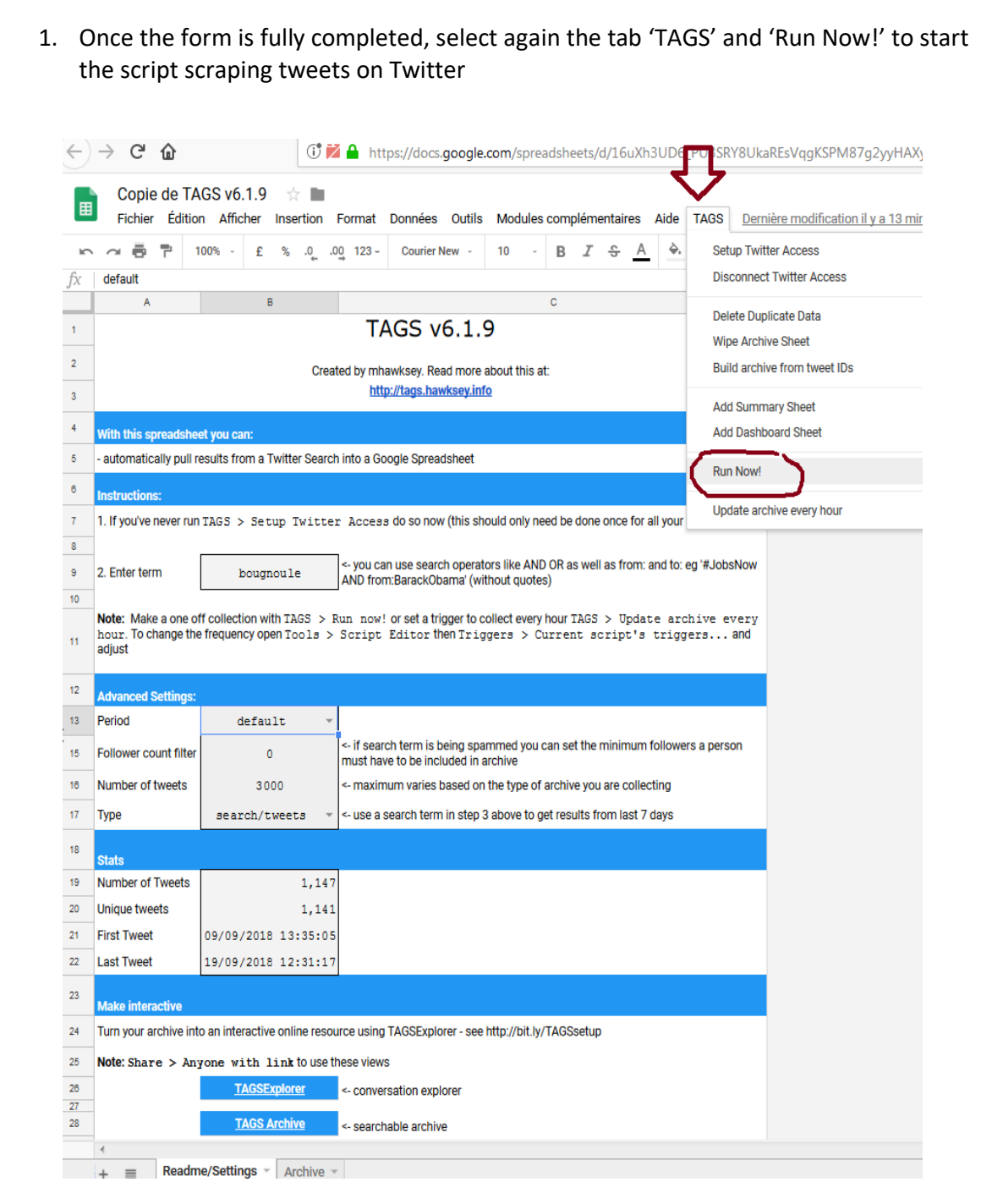

#### **STEP 5:**

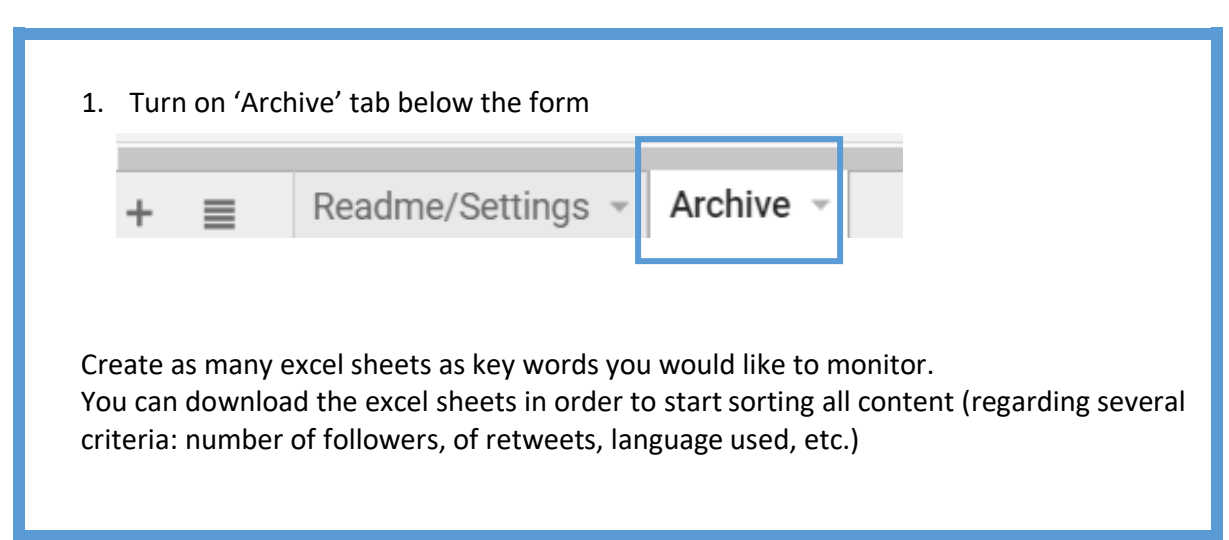

<span id="page-9-0"></span>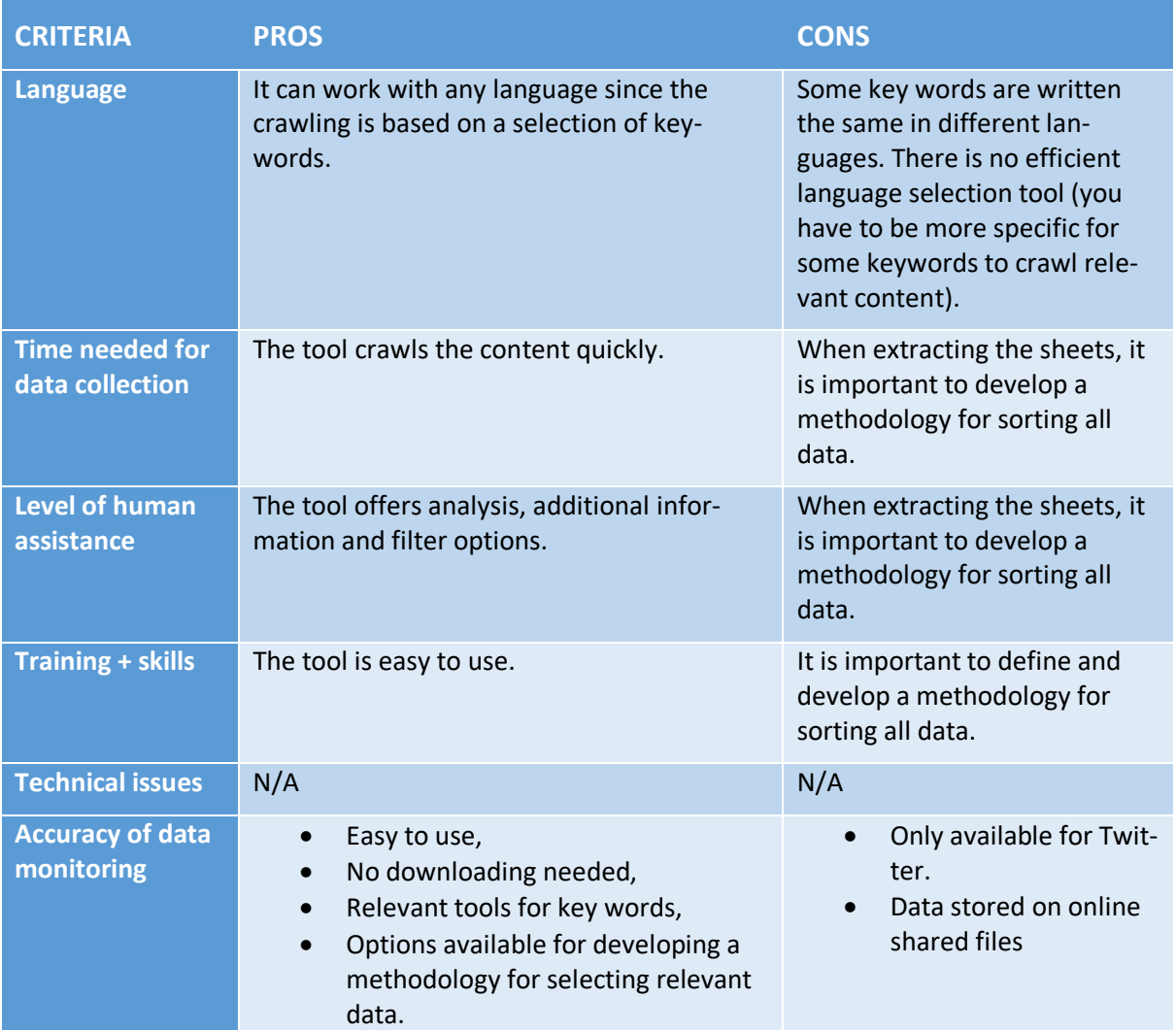

## <span id="page-10-0"></span>*HTTrack*

HTTrack is a free software allowing users to mirror websites from the Internet to a local directory, building recursively

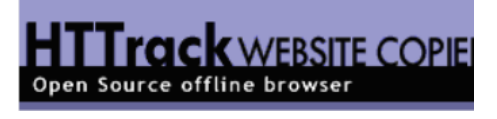

all directories, getting HTML, images, and other files from the server to your computer for offline browsing and store the entire data on your computer. Keywords can be used for copy and paste the sub-domains.

#### **STEP 1**

- 1. Install HTTrack by clicking on the [following link](https://www.httrack.com/)
- 2. Launch it,
- 3. Create a project name
- 4. Choose the folder in which files will be recorded,
- 5. Press 'next'.

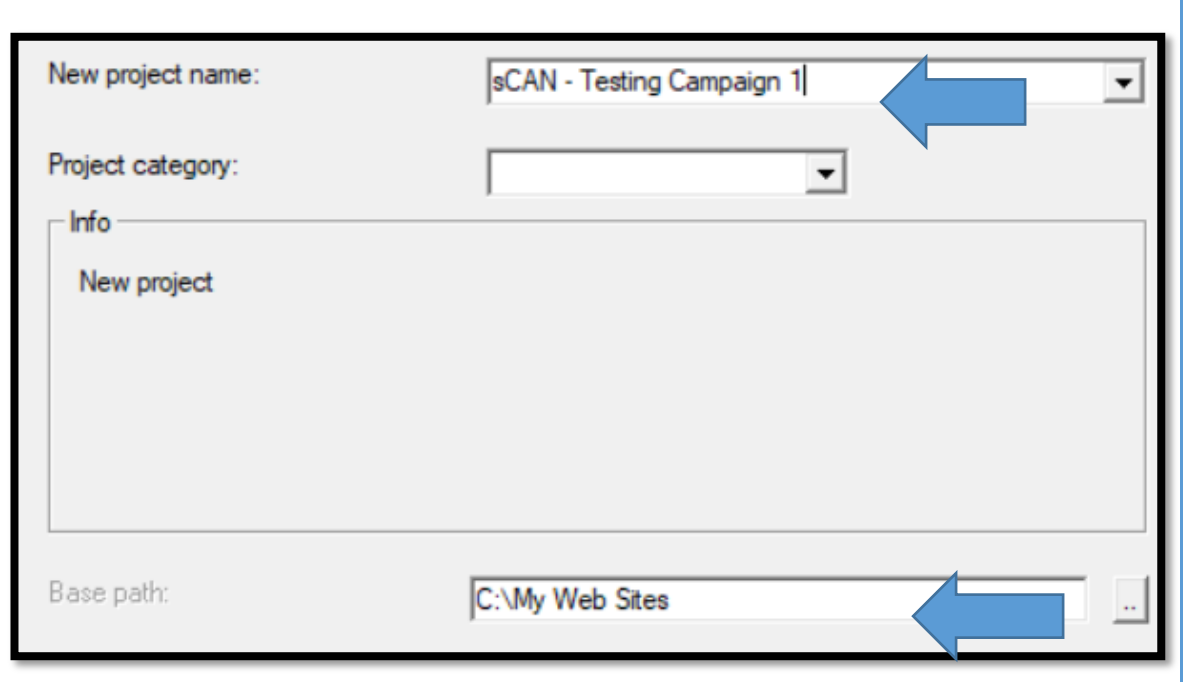

#### **STEP 2**

- 1. Copy the URL (website selected) you want to scrape the content,
- 2. Paste the URL into the box as defined below,
- 3. Make sure "Download web site(s)" is selected.

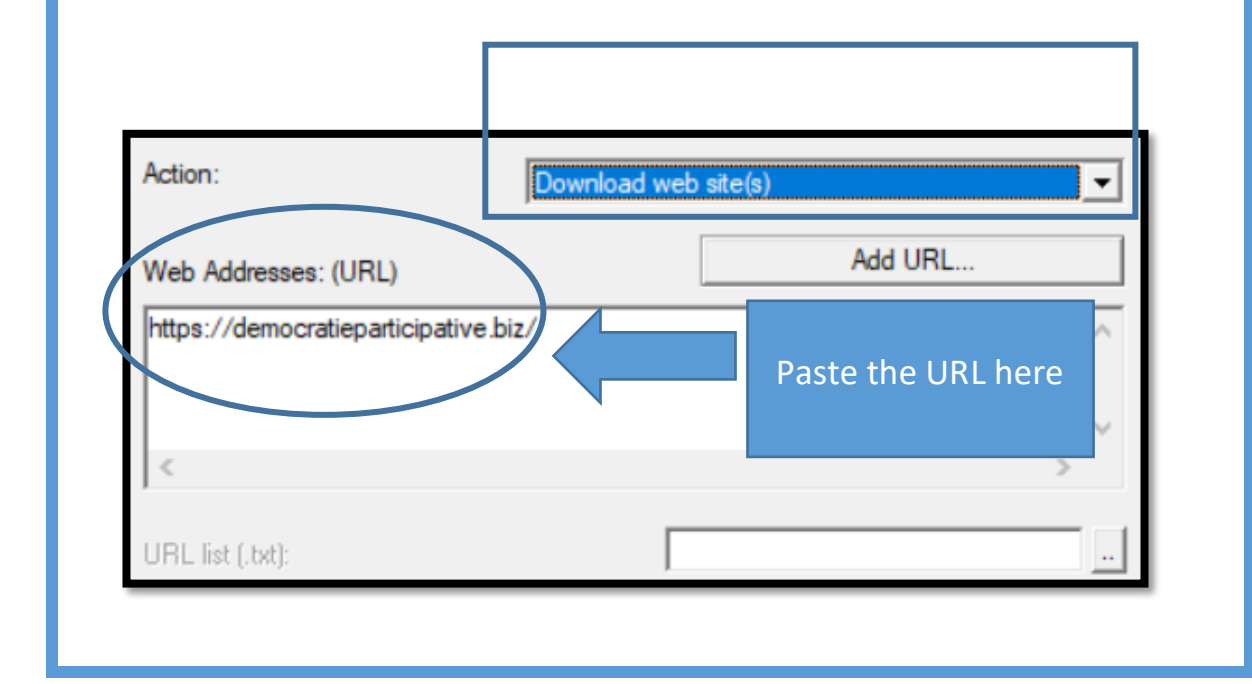

#### **STEP 3**

- 1. After you indicated which website has to be scanned, you will have the opportunity to sort and filter extracted content by format or keywords.
- 2. Press "Set options" below the URL's box.

Preferences and mirror options: Set options...

#### **STEP 4**

- 1. Select the tab "Scan rules",
- 2. Fill the box with which type of files will be extracted from the website (picture, text, or videos) and add the relevant keywords,
- 3. Press "Ok" to record settings,
- 4. Press "Next",
- 5. Press "Finish",
- 6. HTTrack will start the downloading process,
- 7. You can check the target folder in which you will see downloaded materials.

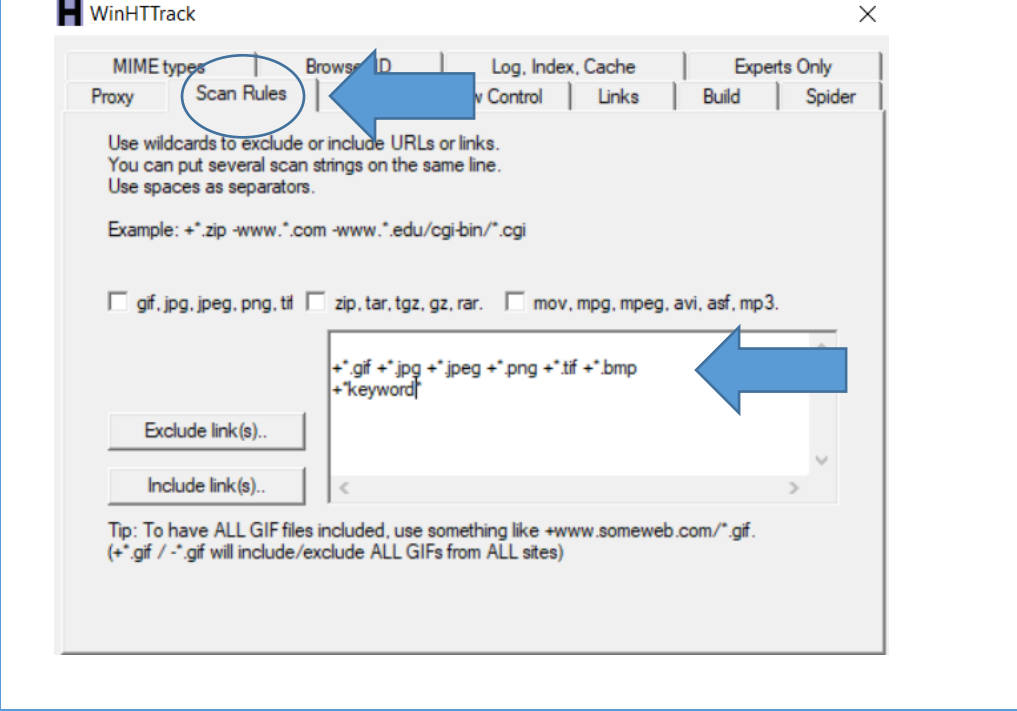

<span id="page-13-0"></span>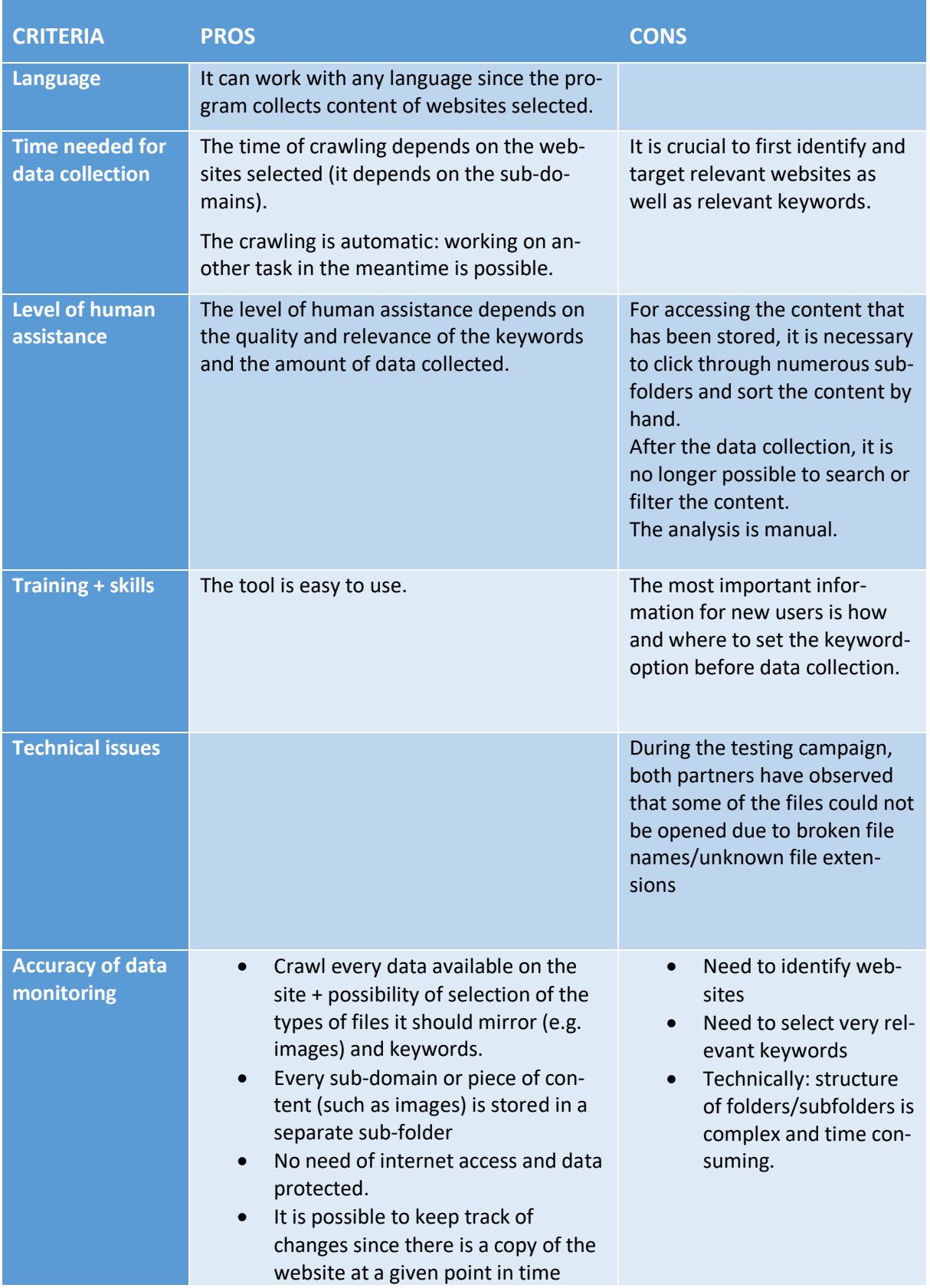

### <span id="page-14-0"></span>*SociScraper*

It is a free software developed by individual users. It scrapes data from different social media platforms as for example Twitter, Instagram and YouTube with various search settings and sorting options which allow users to extract data by keywords: images, tweets, video URLs, number

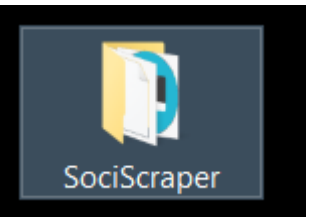

of followers, likes and views. Nonetheless, there is no context information provided.

#### **PREREQUISITES:**

For using this tool, you will need:

- 1. To create/use an Instagram alias account
- 2. To use a proxy address (to know your proxy click on the **following link**)

#### **STEP 1:**

- 1. Install sociScraper by clicking on the [following link](https://autosocialbots.com/sociscraper-v1-0/)
- 2. Extract the .RAR folder from the download on your desktop: for extracting a RAR file, use the free and open source 7-Zip

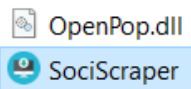

SociScraper.exe.config

3. Open the folder and click on 'SociScraper'.

#### **STEP 2**

1. In order to allow the software scraping content with your social media accounts, fill the box with your ID, password and proxy address which can be found out there: [http://www.whatismyproxy.com](http://www.whatismyproxy.com/)

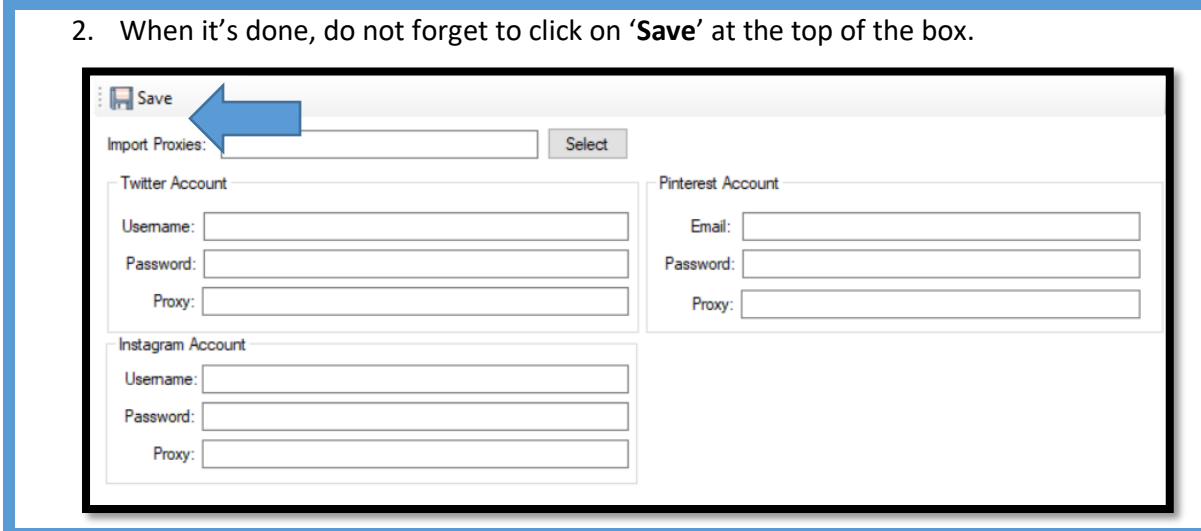

#### **ON INSTAGRAM**

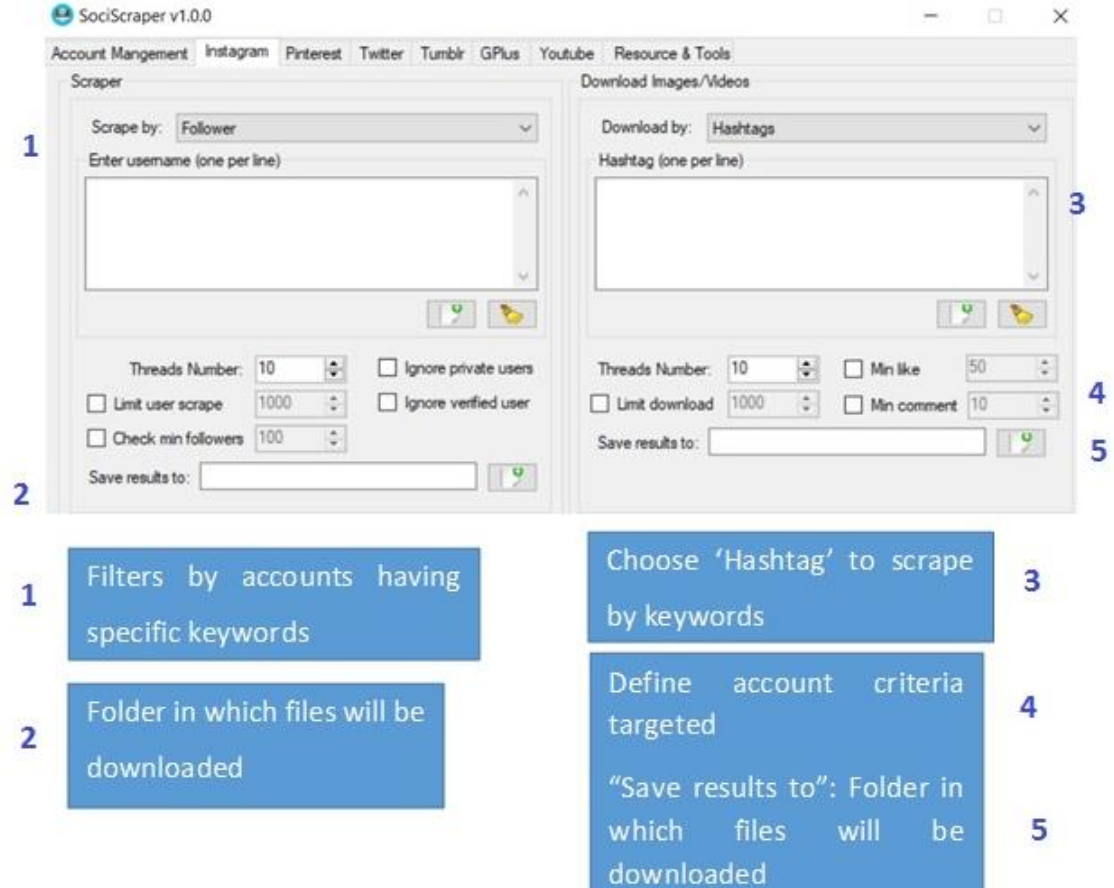

#### **ON YOUTUBE**

- 1. Once the tab 'Youtube' is selected, keep 'Videos urls by keywords',
- 2. Fill the box with specific keywords,
- 3. Define criteria and limits on Youtube accounts,
- 4. Press 'Start' to explore Youtube.

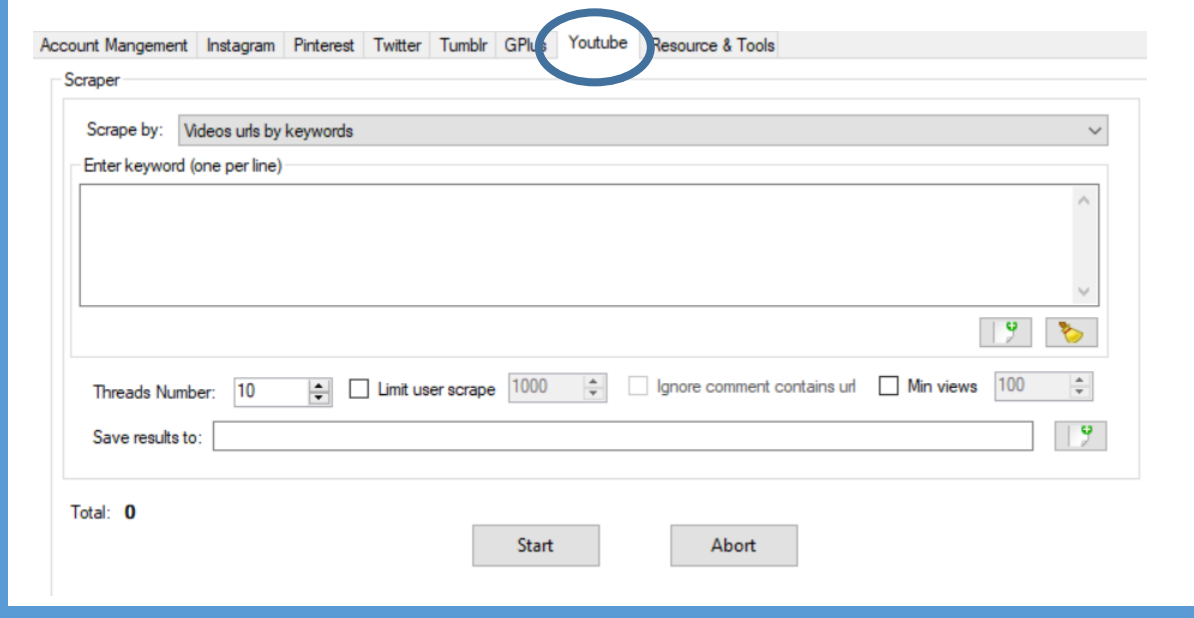

<span id="page-16-0"></span>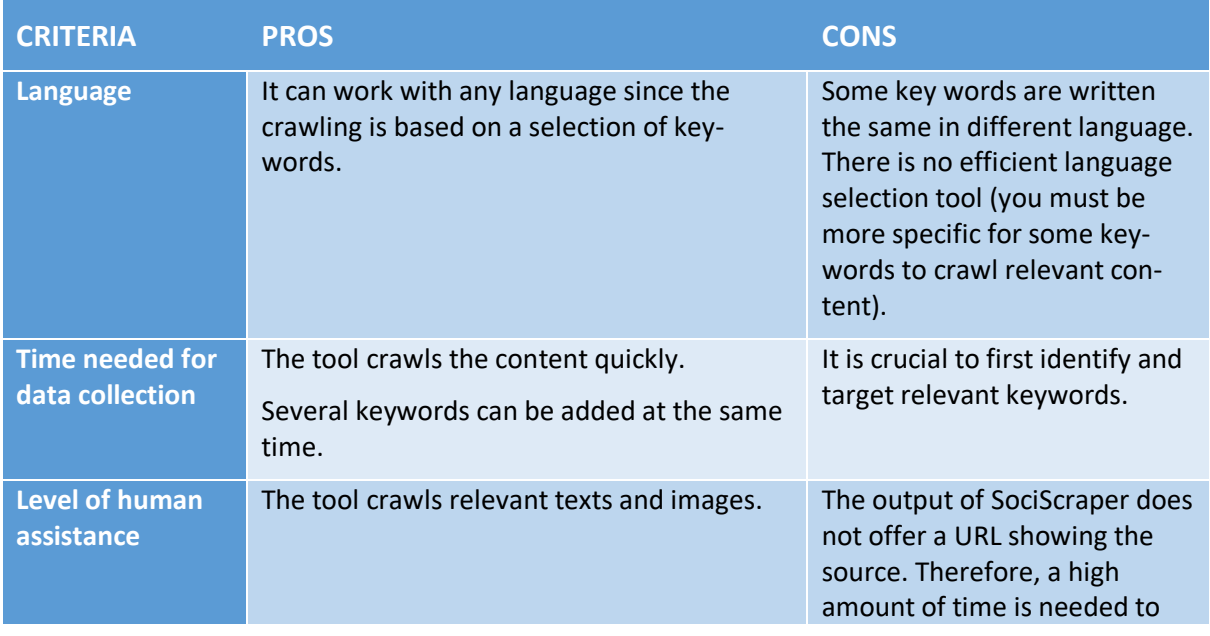

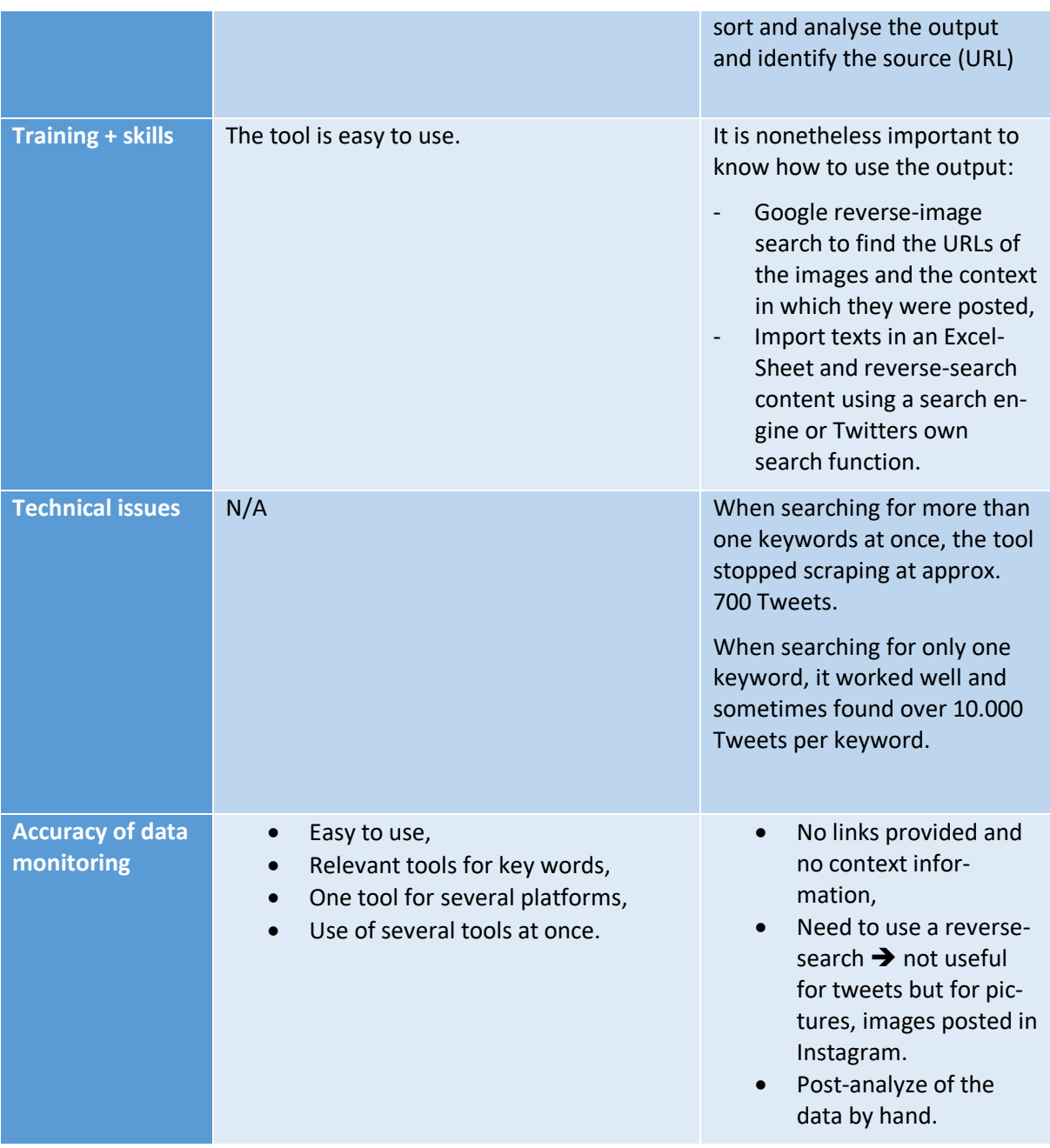

## <span id="page-18-0"></span>*CrowdTangle*

It is actually divided into two separate platforms, [the app dashboard](https://apps.crowdtangle.com/) and [the](https://www.crowdtangle.com/resources/chrome_extension_faq)  [Chrome Extension,](https://www.crowdtangle.com/resources/chrome_extension_faq) which complement each other extremely well. The Crowdtangle extension allows to search CrowdTangle's database for any content on Facebook, Twitter, Instagram and Reddit that have linked to that URL. The extension lets you see which Pages or accounts have actually shared the specific link in question.

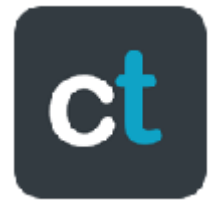

#### **PREREQUISITES:**

For using this tool, you will need:

- 1. To create/use a Facebook alias account,
- 2. To create/use a Twitter alias account,
- 3. To create/use an Instagram alias account,
- 4. Since it is a Chrome extension, you will need Google Chrome.

#### **STEP 1**

- 1. Download the extension "CrowdTangle Link Checker",
- 2. Log into Facebook to identify yourself.

#### **STEP 2**

- 1. Select relevant URL in your chrome browser (e.g. blogs articles, tweets, websites, etc.)
- 2. Click on the CrowdTangle icon (upper-right).
- 3. CrowdTangle will then search its database for posts that link that URLs on Facebook, Twitter, Instagram and Reddit.

Number and type of interactions per platform

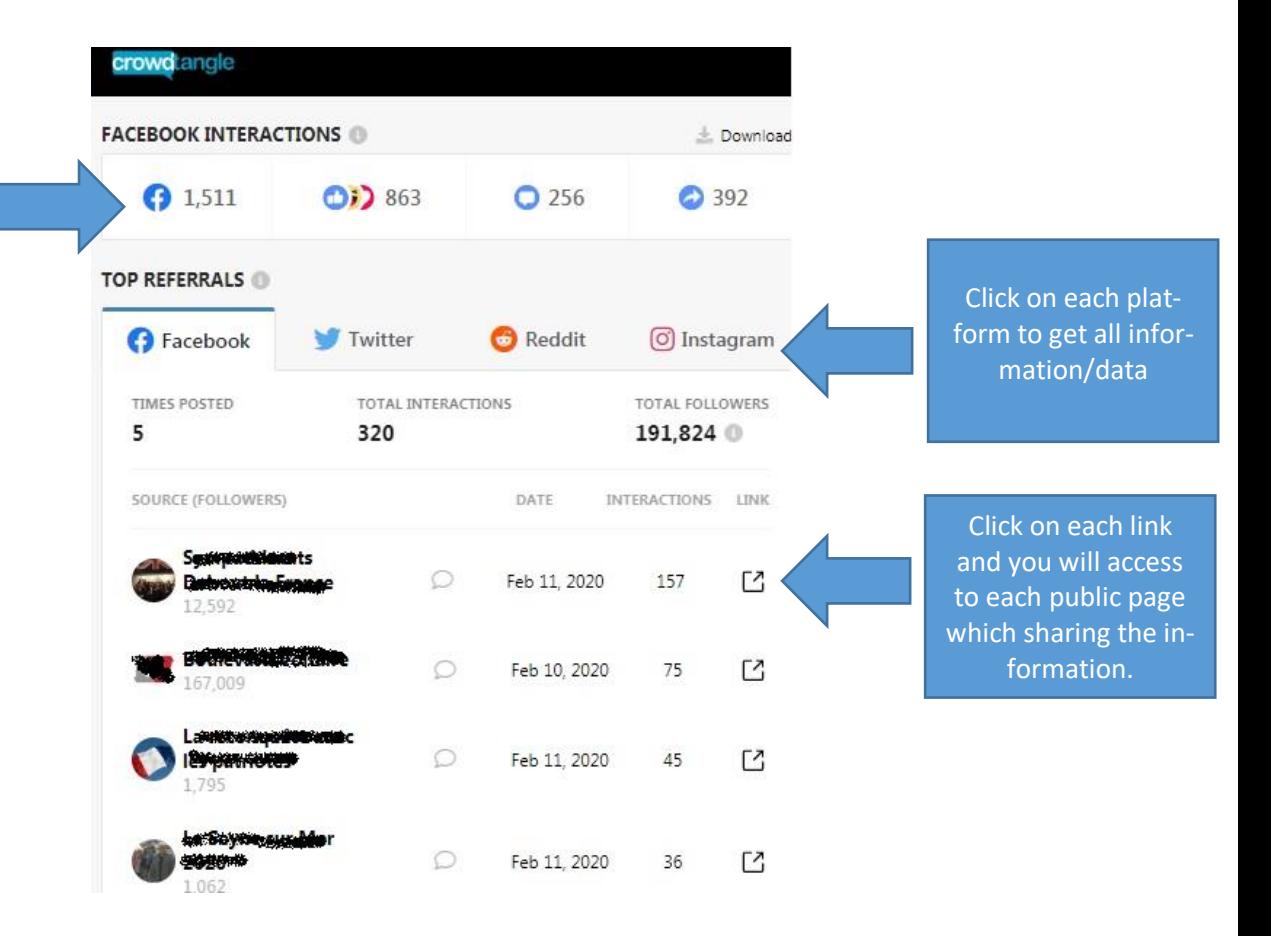

<span id="page-19-0"></span>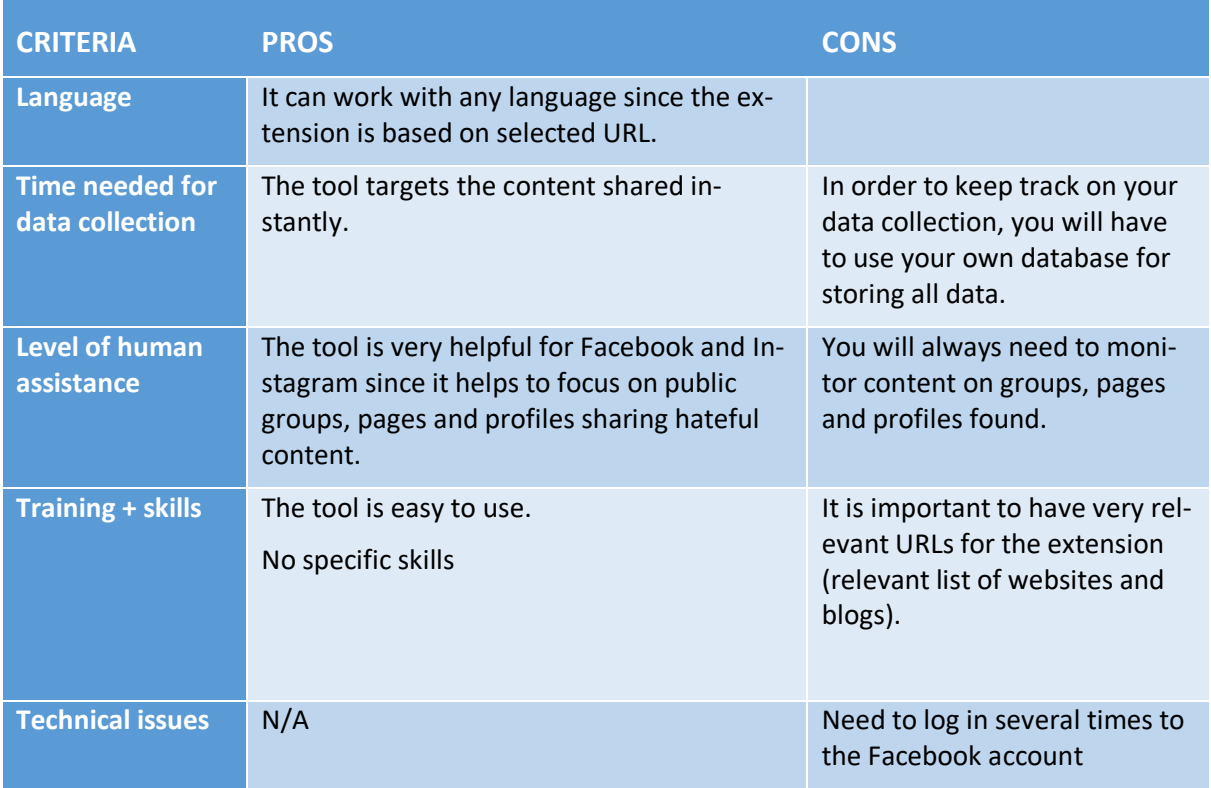

<span id="page-20-0"></span>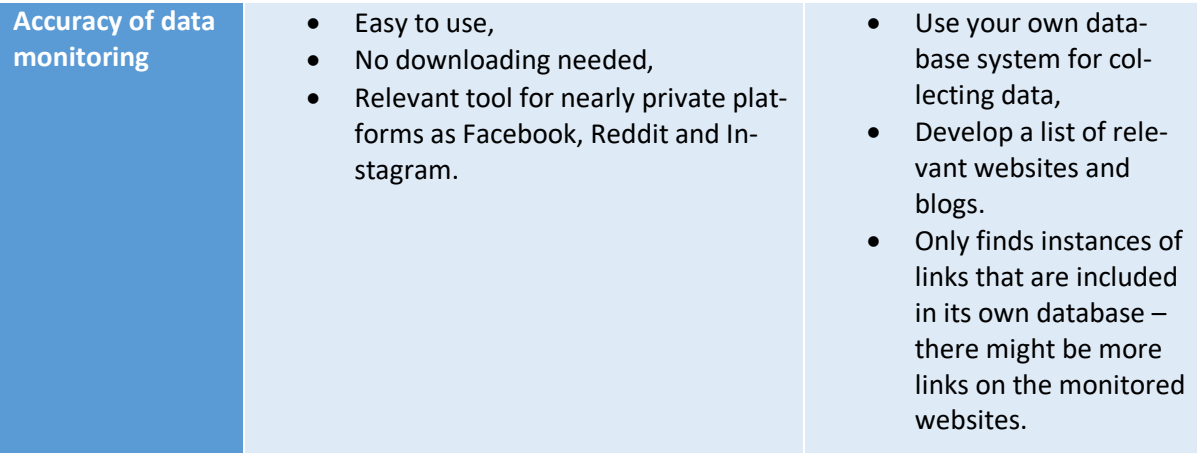

## **Algorithms and AI: SCAN and Factmata, a partnership for strengthening impact of automated tools in monitoring**

## <span id="page-21-0"></span>*Presentation*

Factmata has developed a technology mixing artificial intelligence, algorithm and expert knowledge to deal with hate speech and fake news. Based in London, Factmata proposes an anti-fake-news AI platform and services by providing a scoring system for the content across the web, enhancing quality and credibility of textual content (e.g. articles, comments and user interactions) published through traditional mass media. The company works mainly with newspaper companies such as The New York Times, Bloomberg or The Guardian and "analyse[s] millions of new URLs daily, digging into individual articles and their actual content on a sentence by sentence level, to assess risk<sup>1</sup>."

## <span id="page-21-1"></span>*Partnership and methodology*

Regarding hate speech content, the Factmata API scores content to give "a deep understanding of the quality, safety and credibility of any piece of content on the web". Criteria are: "insults", "obscenity", "toxicity", "stereotyping", and "threat", "identity hate" as well as "sexism" and against "any particular gender". As for social media, the start-up needs also human background back-stopping in order to improve AI detections and results.

jugendschutz.net, Licra and Factmata have launched their partnership in November 2018: these organisations are involved in the "Factmata Communities" (e.g. team of experts to help training the AI in a fair and accurate way).

During several testing sessions of the AI, jugendschutz.net and Licra have participated to annotation sessions regarding criteria of hate speech, threats, insults and obscenity. The tool has been trained in a North American context. Therefore, both European organisations had to provide a European experience regarding how to define hate speech: they contributed to integrate countryspecific and European transnational criteria of hate speech trends.

Several rounds of English content annotations have been organised in order to improve the model for detecting hateful content.

#### **STEP 1**

- 1) Click on: <https://try.factmata.com/>
- 2) Insert websites, blogs, articles links,
- 3) The review is ready and helps to identify the elements of hate speech.

<sup>1</sup> Website[: https://factmata.com/](https://factmata.com/)

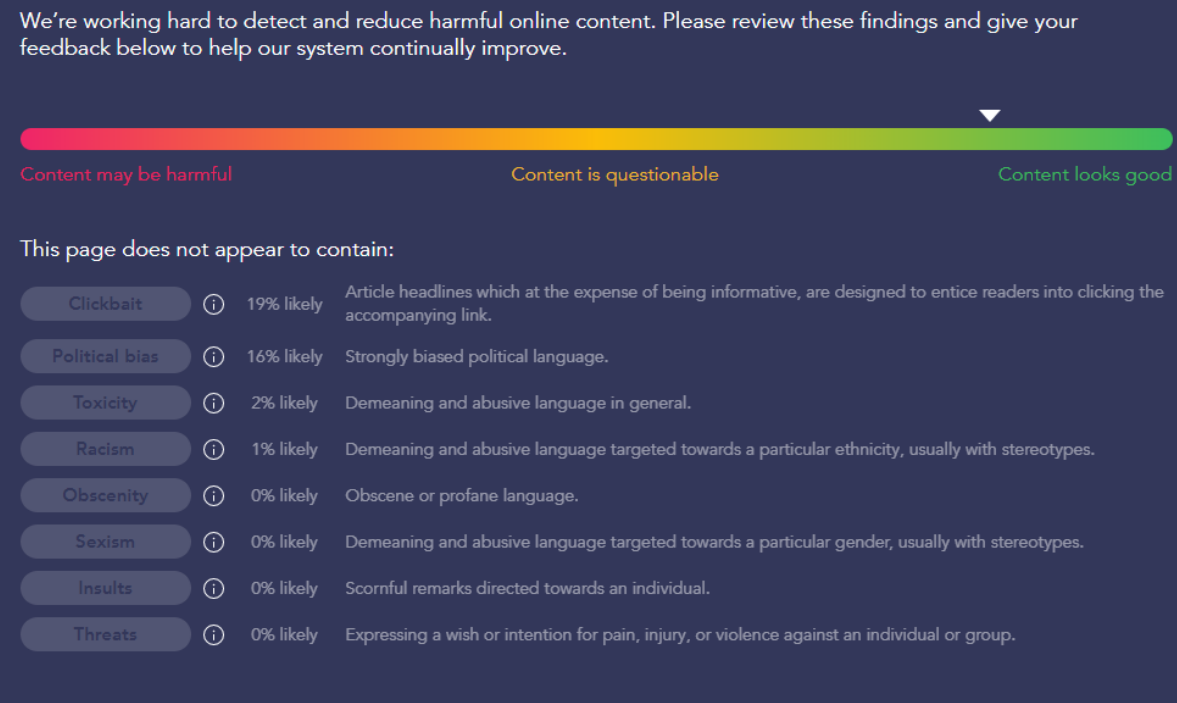

<span id="page-22-0"></span>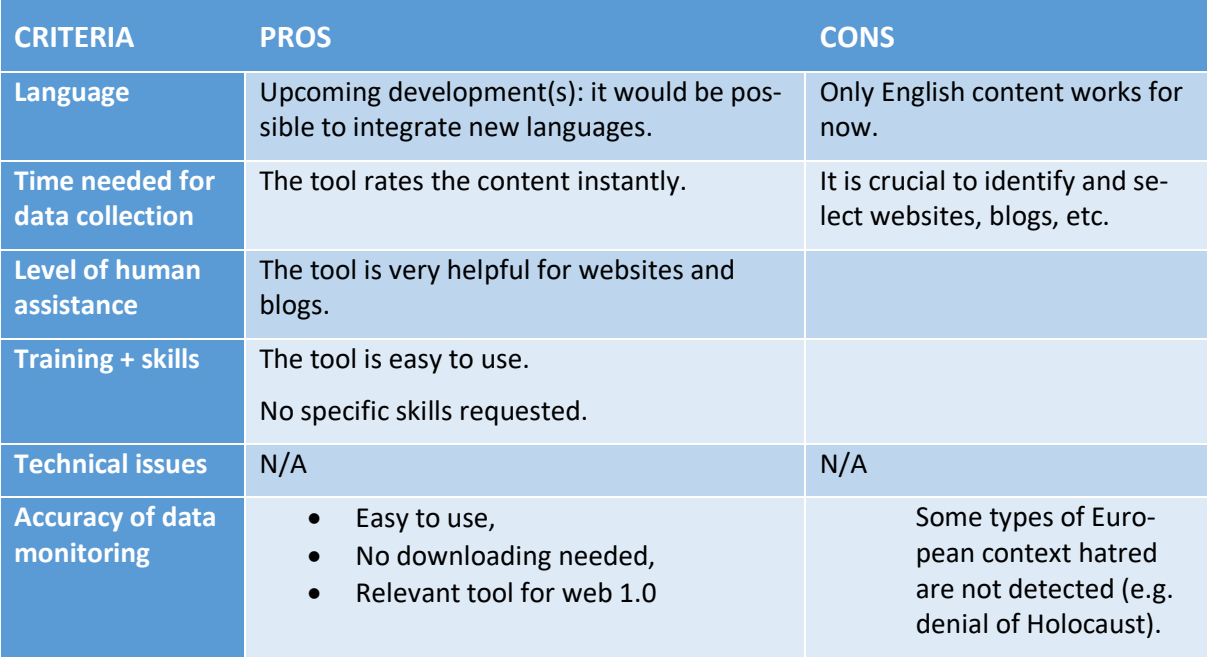

## <span id="page-23-0"></span>**Conclusion**

This user guide aims at focusing on available and inexpensive tools with a comprehensive interface in order to improve the monitoring process and collection of data. A practical file has been developed for each tool tested by jugendschutz.net and Licra. In addition, one of the main steps of this work was to determine the advantages and drawbacks of each tool selected. These results have been established regarding a common list of criteria (see Appendix 1: List of criteria).

This selection is of course non-exhaustive. It is also crucial to consider that new companies have developed new tools since the beginning of the SCAN project. Based on new testing campaigns, this selection will need to be updated on a regular basis in upcoming civil society projects in order to improve capacities in term of monitoring online hate speech.

Regarding the results of all the tools tested, it appears that human contribution in terms of knowledge and analysis is still crucial in monitoring online hate speech.

## <span id="page-24-0"></span>**APPENDICES**

## <span id="page-24-1"></span>*Appendix 1: List of criteria*

- Is this crawler/software compatible with the budget of each organisation?
- Does this crawler/software require a training to be used? If yes, what kind of training is required: guidelines? Tutorials? Coding? IT skills?
- To what extend does the tool require a manual/human assistance?
- Is the crawler/software relevant regarding the data collection?
- How long doesit take to analyse and to sort each data collection compiled by each tool tested?
- Did a bug or an issue occur during the testing period? If yes, what kind of bug or issue?
- What are the pros and cons of each tool?
- Does the linguistic setting have an impact on the testing of each tool?

## <span id="page-24-2"></span>*Appendix 2: A Hate Ontology for better understanding of key definitions*

With this publication, the sCAN project partners, namely LICRA (France), Human Rights House Zagreb (Croatia), jugendschutz.net (Germany), CESIE (Italy), Zara – Zivilcourage und Anti-Rassismus-Arbeit (Austria), Spletno oko (Slovenia), ROMEA (Czech Republic), and the Latvian Centre for Human Rights (Latvia), bring their contribution to the further expansion of the body of knowledge and literature on online hate speech, to enable researchers, cyber activists, and the civil society representatives to better recognise and contrast the phenomenon of cyber hate.

<http://scan-project.eu/wp-content/uploads/scan-hate-ontology.pdf>